Stand: 11/2019

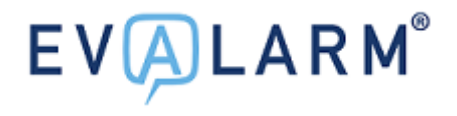

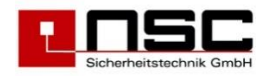

# **Einrichtungsleitfaden GSM Notruf Evalarm "EV-NT(M)"**

### **Schritt 1: Simkarte überprüfen**

Bitte überprüfen, ob die Simkarte entsperrt ist. Dafür einfach in einem Handy starten und ggf. den Pincode abstellen. Die Simkarten muss das Mini-Sim-Format besitzen!

# **Schritt 2: Simkarte anschließen**

Gerät auf der Rückseite öffnen, Simkartenslot öffnen, Simkarte einlegen und Slot wieder schließen.

# **Schritt 3: Gerät in Betrieb nehmen**

12V Netzteil anschließen und Schalter auf "on" stellen.

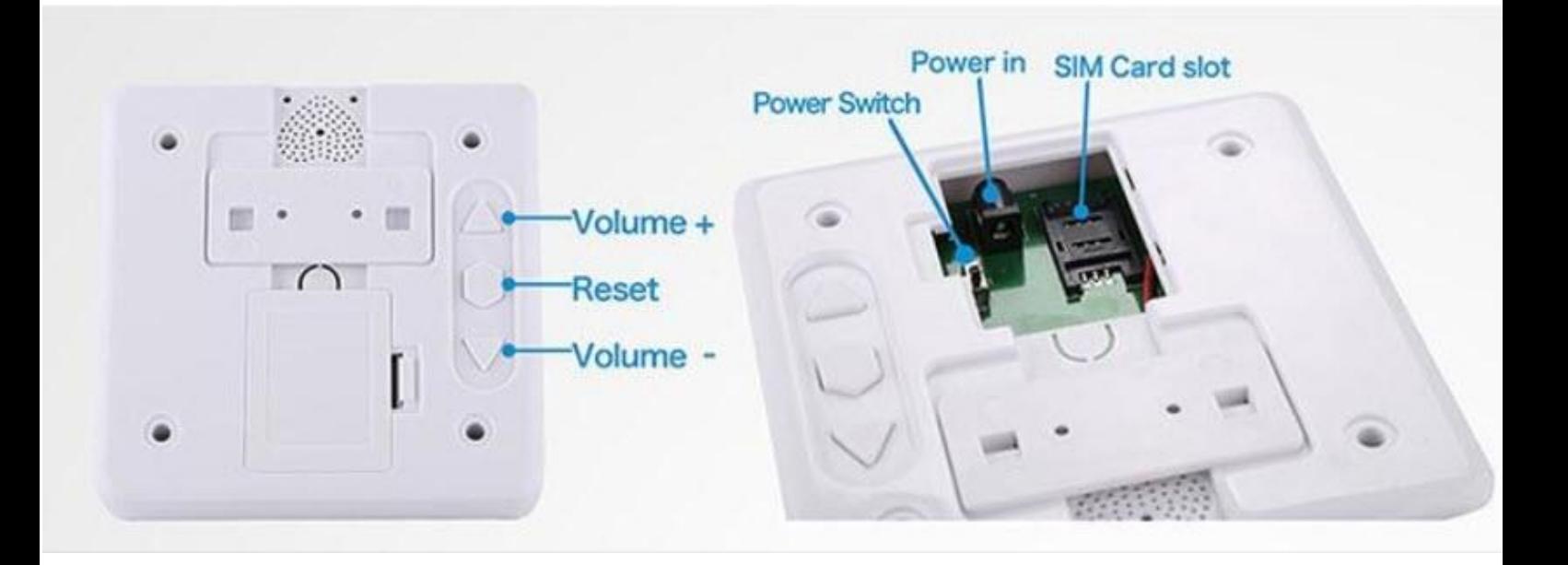

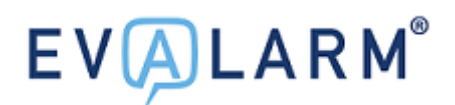

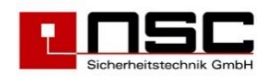

#### **Schritt 4: EVALARM Zielnummer einstellen**

Das EV-NT(M) wird über SMS an die Simkarte gesteuert. Der erste Teil der Nachricht stellt dabei das voreingestellte Passwort (1234), die Position in der Alarmliste (01) sowie die Liste selbst (A) dar.

Die Zielnummer für den Melder können Sie mittels der folgenden Nachricht steuern: **123401AZIELNUMMER#**

**EVALARM Zielnummer: 1234 -> 123401A1234#**

Die Zielnummer muss an Stelle 1 der Benachrichtigungsliste sein. Dies können Sie mit Hilfe der folgenden Nachricht an die Simkarte überprüfen: **1234A#**

### **Schritt 5: EVALARM Nachricht einstellen**

Auf dieselbe Weise muss als nächstes die von dem EV-NT(M) gesendete SMS eingerichtet werden.

Den Inhalt der Nachricht können Sie über folgenden SMS-Command bestimmen: **1234B00#ALARMMELDUNG#**

Beispiel: **1234B00#Ueberfall#**

Die Nachricht muss dabei dem Shortkey des EVALARM Alarmtyps entsprecfhen

Bitte die Simkartennummer zusammen mit dem Standort des Melders im Gebäudeplan (z.B. Name des Shops) angeben.